# ProQuest Technology Research Professional

# **Dialog**

This database is the most comprehensive engineering and technology research offering from ProQuest, with coverage of the world literature on technology and applied science, including materials science, aerospace engineering, mechanical engineering, civil engineering, condensed matter physics, computer science and electronic engineering.

#### **Included Databases**

- Abstracts in New Technology & Engineering
- Civil Engineering Abstracts
- Earthquake Engineering Abstracts
- Mechanical & Transportation Engineering Abstracts
- ProQuest Advanced Tech & Aerospace Professional
- ProQuest Materials Research Professional

## The following thesauri are available:

- Abstracts in New Technologies and Engineering **Thesaurus**
- Copper Thesaurus
- Engineered Materials Thesaurus
- Metallurgical Thesaurus
- NASA Thesaurus
- Technology thesaurus

## **Geographic Coverage Document Types Document Types**

International **•** Books

#### **Description Subject Coverage**

- Aerospace
- Civil engineering
- Computer and information systems
- Earthquake engineering
- Electronics
- Engineered materials
- Environmental engineering
- Materials Science
- Mechanical engineering
- New technologies in engineering
- **Physics**
- **Telecommunications**

## **Date Coverage <b>Victor Coverage Update Frequency**

1962-present Update records are loaded on most days, but there is usually one large update towards the start of each calendar month.

- 
- Conference Papers
- Journal Articles
- **Patents**
- **Reports**
- **Standards**

## **Publisher**

This database contains a collection of ProQuest's quality technology and engineering products. Questions concerning file content should be directed to:

USA

© 2021, ProQuest LLC All rights reserved Date revised: 29 July 2021 Page 1

ProQuest **Telephone:** 1-734-761-4700 ex 2513 789 E. Eisenhower Parkway **Toll-free:** 1-800-889-3358 P.O. Box 1346 **Fax:** 1-734-997-4268 Ann Arbor, MI 48106-1346 [www.proquest.com](http://www.proquest.com/)

# *SAMPLE DOCUMENT*

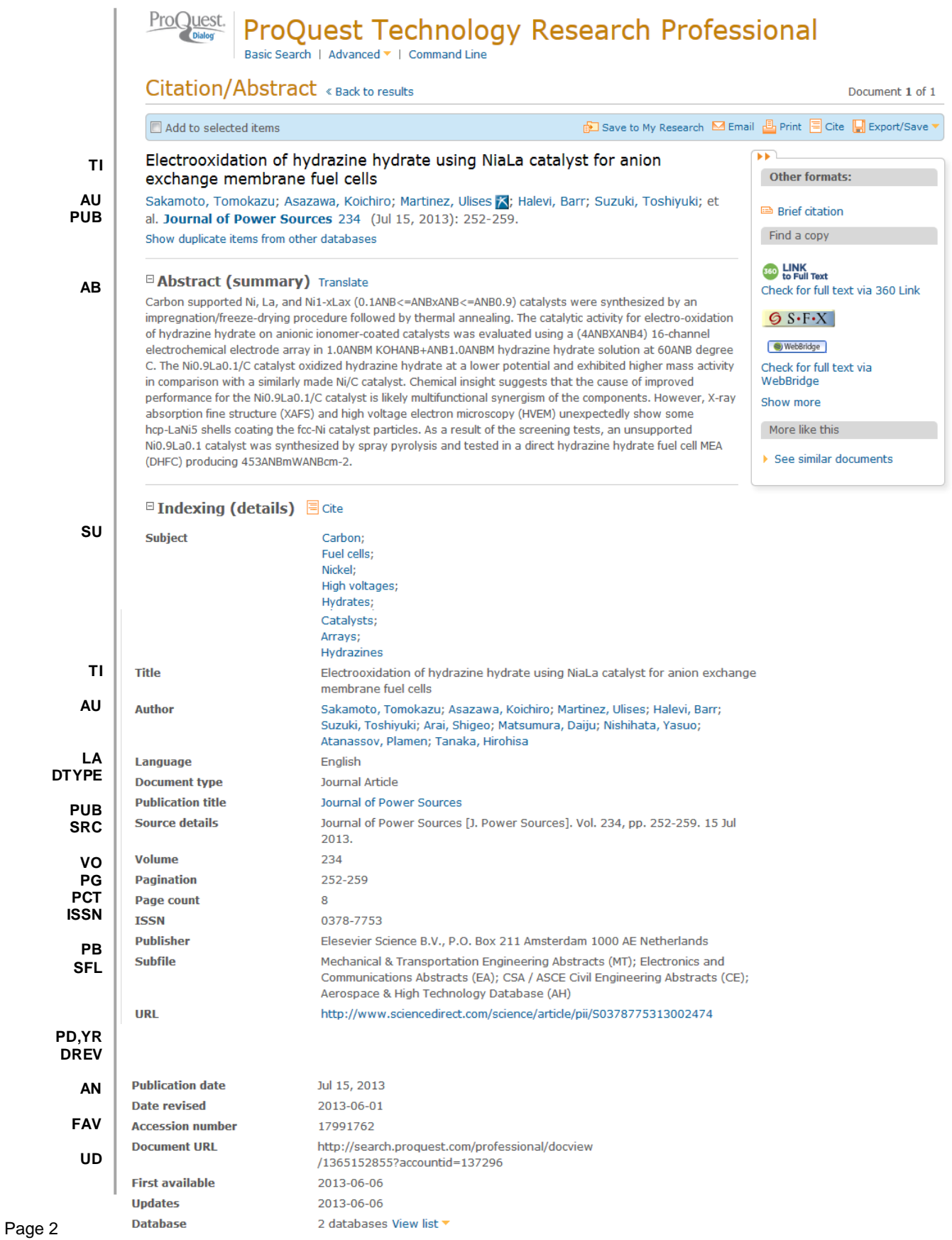

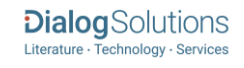

# *SEARCH FIELDS*

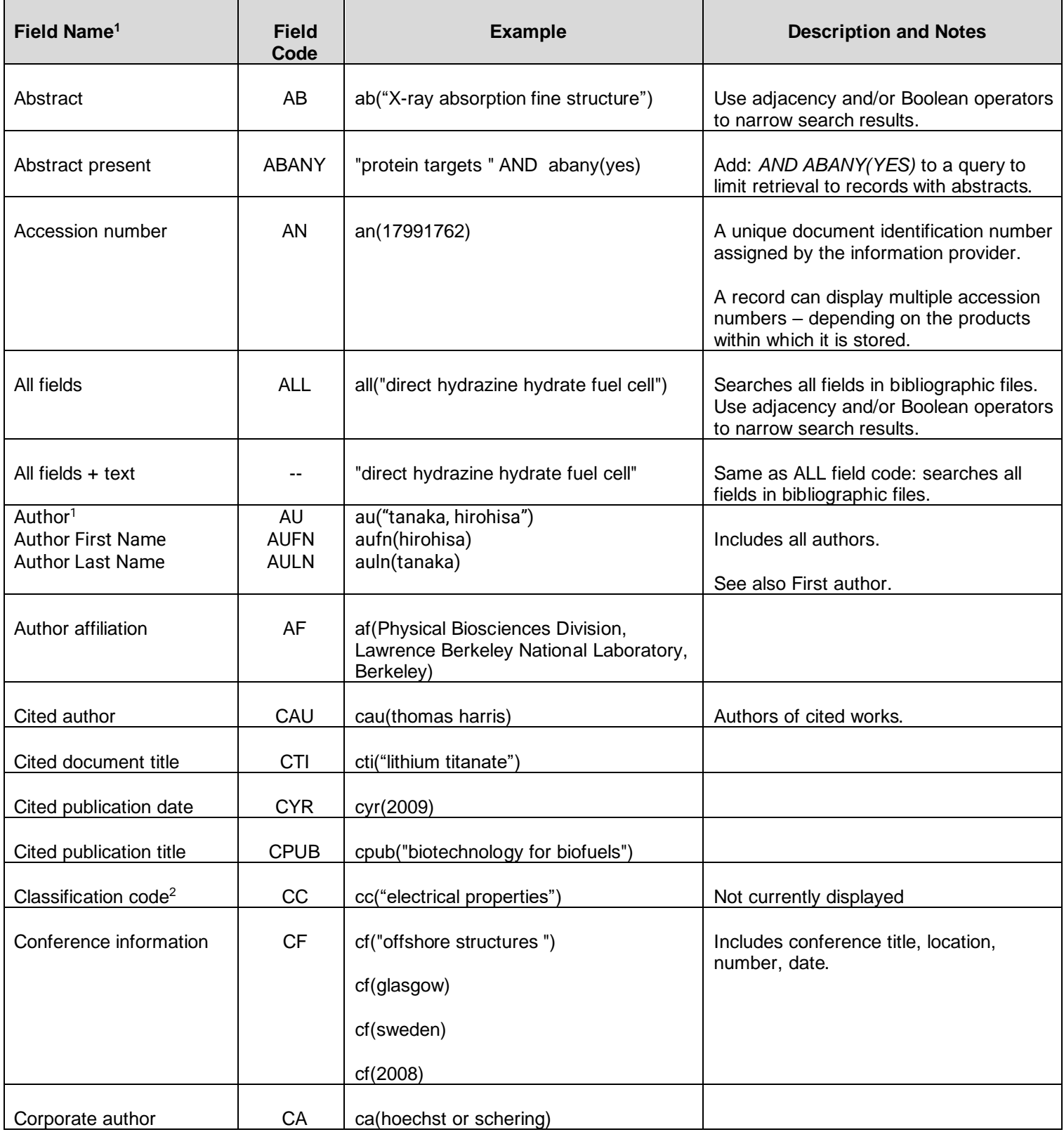

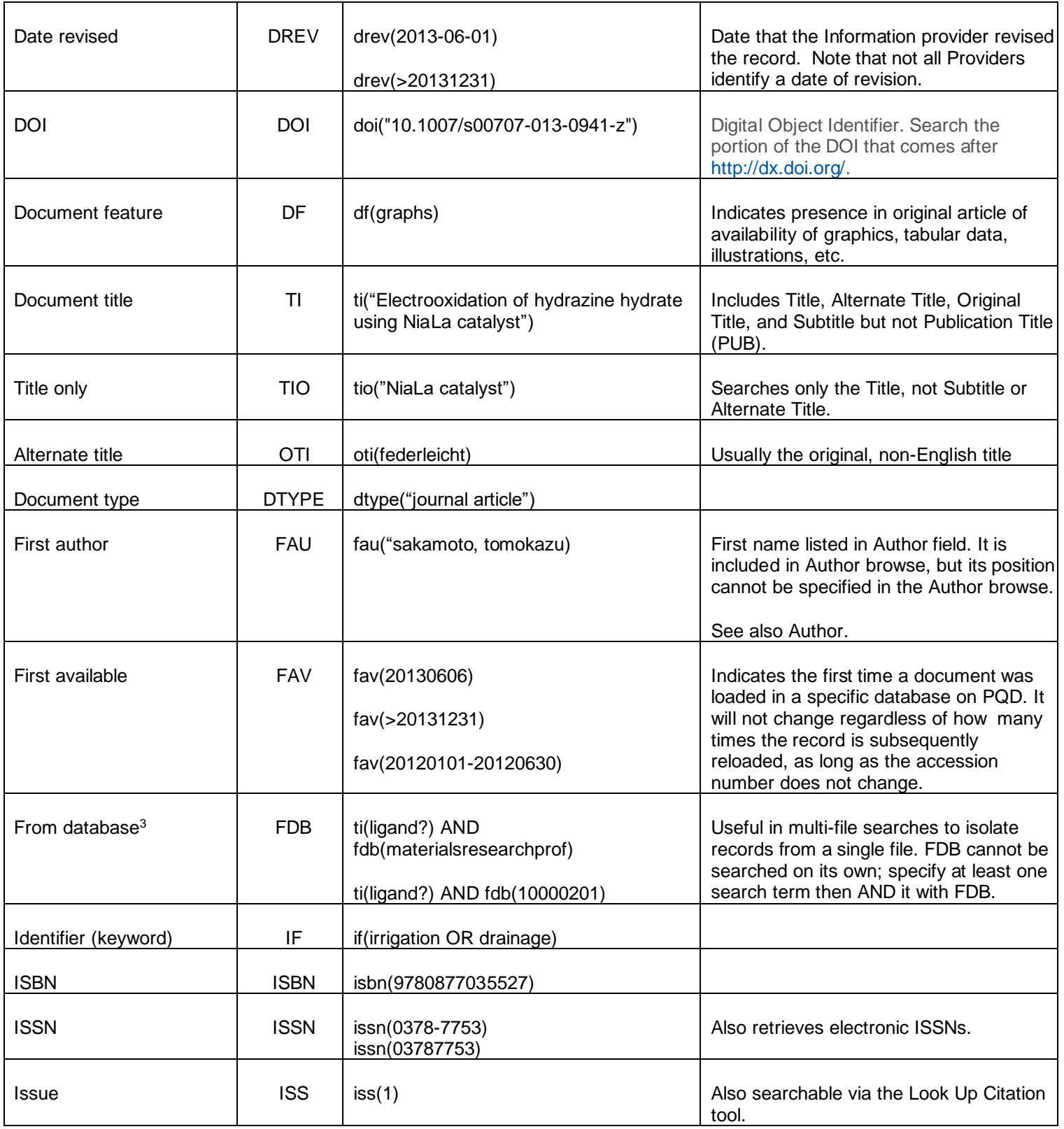

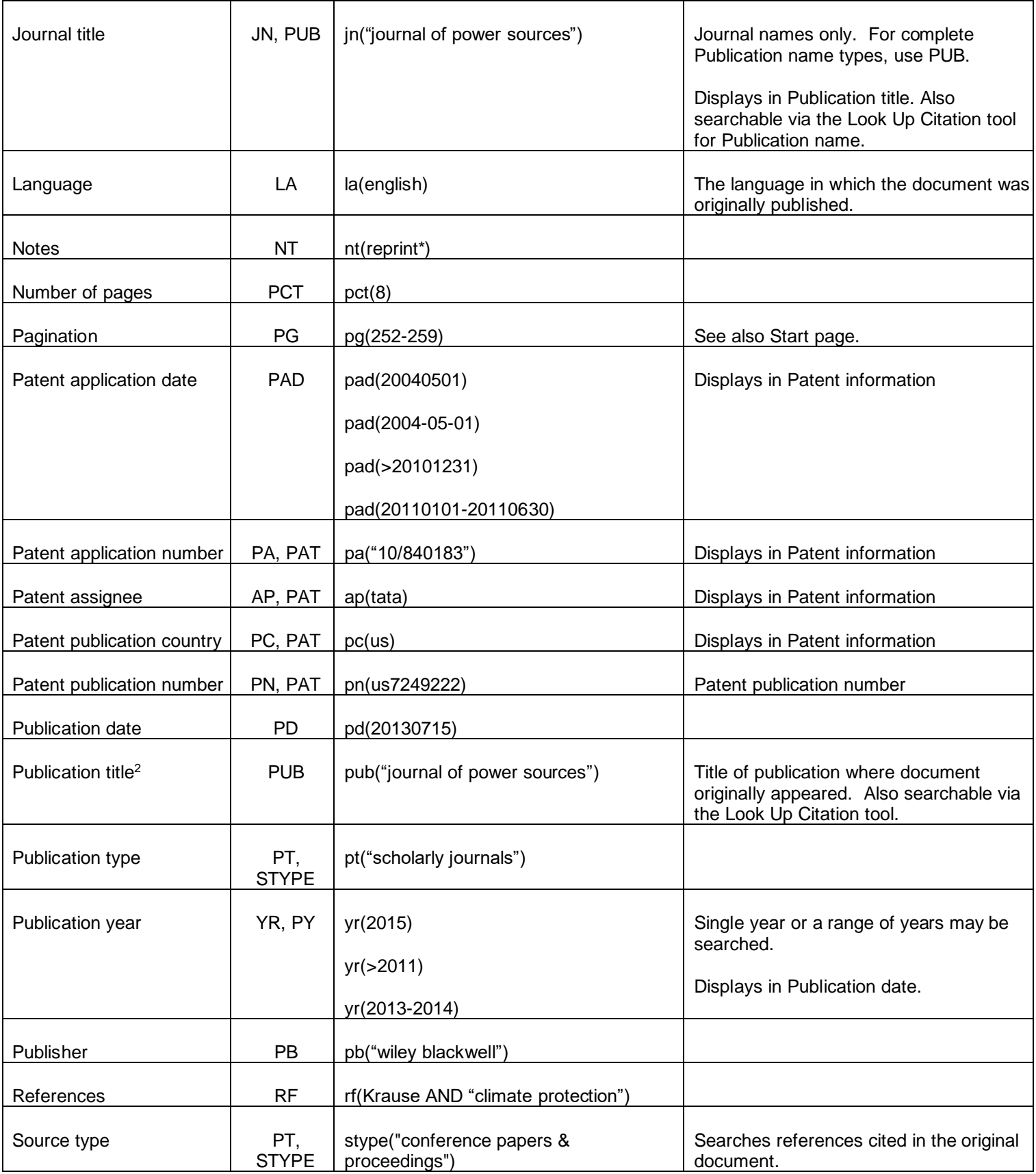

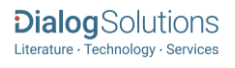

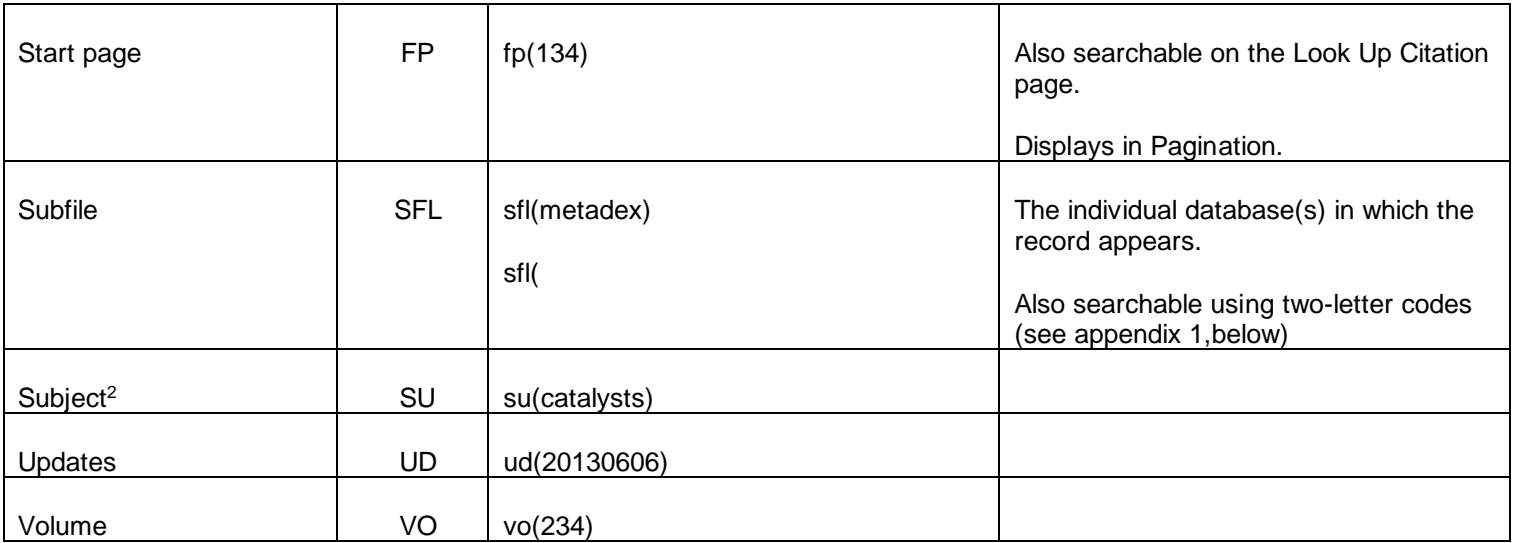

1. Proquest Technology Research Professional is a 'meta-product'; it brings together multiple databases under a single search interface. All the fields listed here as being searchable and displayable may not be present in every one of these individual databases.

2. A Lookup/Browse feature is available for this field in the Advanced Search dropdown or in Browse Fields.

3. Go to Field Codes Help in Advanced Search. Click 'Search' from the bottom left nav. Enter: "fdb" and click: Search. Then click: "Targeting databases when you search," which will retrieve the list of database names and codes that can be searched with FDB.

# *SEARCH TOOLS*

Field codes are used to search document fields, as shown in the sample document. Field codes may be used in searches entered on the **Basic Search**, **Advanced Search**, and **Command Line** search pages. **Limit options**, **Look up lists**, and **["Narrow results by" filters](#page-5-0)** tools are available for searching. Some data can be searched using more than one tool.

# *LIMIT OPTIONS*

Limit options are quick and easy ways of searching certain common concepts. Check boxes are available for:

## **Scholarly journals**

Short lists of choices are available for:

#### **Source type, Document type** and **Language**

**Date limiters** are available in which you can select single dates or ranges for date of **publication** and **updated**.

# *LOOKUP LISTS*

You can browse the contents of certain fields by using Look Up lists in the fields drop-down for:

#### **Author, Publication title, Subject, Classification**

# <span id="page-5-0"></span>*"NARROW RESULTS BY" FILTERS*

When results of a search are presented, the results display is accompanied by a list of "Narrow results by" options shown on the right-hand panel. Click on any of these options and you will see a ranked list showing the most frequently occurring terms in your results. Click on the term to apply it to ("narrow") your search results. Narrow results by filters in this database include:

#### **Scholarly journals, Source type, Publication title, Document type, Author, Subject, Classification, Language, Database, Publication date.**

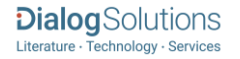

# *LOOK UP CITATION*

If you need to trace a particular bibliographic reference, use the Look Up Citation feature. Find a link to this toward the top left of the Advanced Search page, or in the drop list under Advanced on any search form; click this and you will go to a page where you can enter any known details of the citation, including: Document title, Author, Publication title, ISSN, ISBN, Volume, Issue, Page, Publication date, DOI.

# *SUBFILES*

The following subfiles are available in ProQuest Technology Research Professional. Both subfile name and two-letter code is searchable with the SFL field label.

- Advanced Polymers Abstracts (EP)
- Aerospace & High Technology Database (AH)
- Aluminium Industry Abstracts (AI)
- ANTE: Abstracts in New Technologies and Engineering (AN)
- Ceramic Abstracts/World Ceramics Abstracts (WC)
- Civil Engineering Abstracts (CE)
- Composites Industry Abstracts (ED)
- Computer and Information Systems Abstracts (CI)
- Copper Technical Reference Library (CD)
- Corrosion Abstracts (CO)
- Earthquake Engineering Abstracts (EQ)
- Electronics and Communications Abstracts (EA)
- Engineered Materials Abstracts, Ceramics (EC)
- Environmental Engineering Abstracts (EN)
- Materials Business File (MB)
- Mechanical & Transportation Engineering Abstracts (MT)
- METADEX (MD)
- Solid State and Superconductivity Abstracts (SO)

# *DOCUMENT FORMATS*

Pre-defined document formats are available for viewing and download. Search results can be downloaded with the Download all results, Email, Print and Export/Save options, and when creating an alert. To design your own download format, choose the "Custom" format option and check the fields to be displayed.

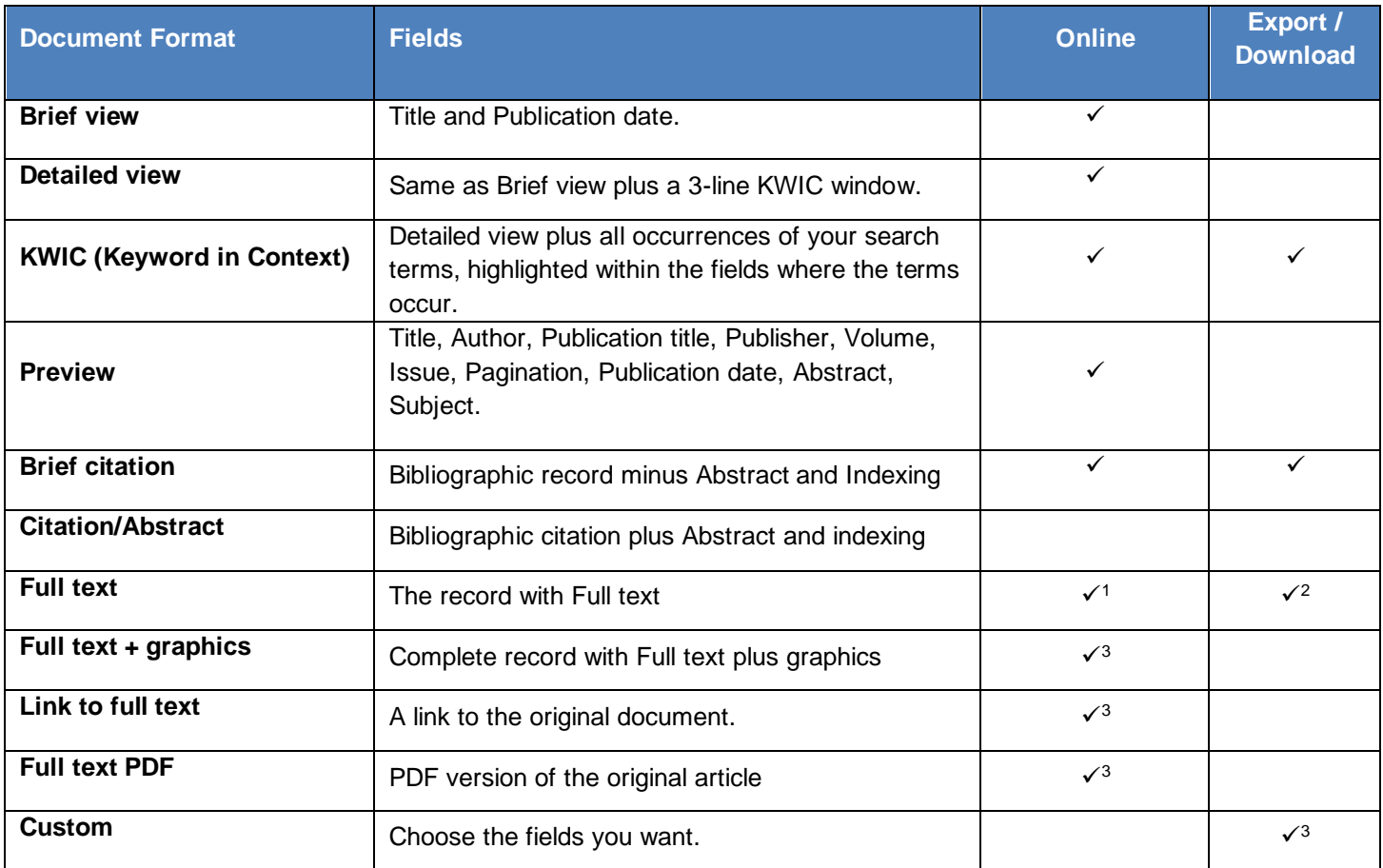

1 In Online-view mode, PQD gives access to two Document Formats only: *Brief citation*, and the 'most complete' format available. Depending on the database, or the amount of data available for a record, the most complete format may be any one of *Citation*, *Citation/Abstract*, *Full text*, *Full text + graphics*, *Link to full text*, or *Full text – PDF*.

2Full text is not available for export/download where only A&I (abstract & indexing) data is available.

3Custom export/download format is available in the following mediums only: HTML, PDF, RefWorks, RTF, Text only

## **Terms & Conditions**

[Dialog Standard Terms & Conditions](http://www.proquest.com/go/dialogterms) apply.

Contact: **ProQuest Dialog Global Customer Support** Email: [Customer@dialog.com](mailto:Customer@dialog.com) Within North America **1 800 334 2564** Outside North America **00 800 33 34 2564**

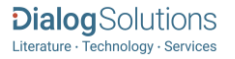